# 18:03 Fun Memory Corruption Exploits for Kids with Scratch!

by Kev Sheldrake

## Introduction

When my son graduated from Scratch Junior on the iPad to full-blown Scratch on a desktop computer, I opted to protect the Internet from him by not giving him a network interface. Instead I installed the offline version of Scratch on his computer that works completely stand-alone. One of the interesting differences between the online and offline versions of Scratch is the way in which it can be extended; the offline version will happily provide an option to install an 'Experimental HTTP Extension' if you use the super-secret 'shift click' on the File menu instead of the regular, common-all-garden 'click'.

These extensions allow Scratch to communicate with another process outside the sandbox through a web service; there is an abandoned Python module that provides a suitable framework for building them. While words like 'experimental' and 'abandoned' don't appear to offer much hope, this is all just a facade and the technology actually works pretty well. Indeed, we have interfaced Scratch to Midi, Arduino projects and, as this essay will explain, TCP/IP network sockets because, well, if a language exists to teach kids how to code then I think it [c|sh]ould also be used to teach them how to hack.

## Scratch Basics

If you're not already aware, Scratch is an IDE and a language, all wrapped up in a sandbox built out of Squeak/Smalltalk (v1.0 to v1.4), Flash/Adobe Air  $(v2.0)$  and HTML5/Javascript  $(v3.0)$ . Within it, sprite-based programs can be written using primitives that resemble jigsaw pieces that constrain where or how they can be placed. For example, an IF/THEN primitive requires a predicate operator, such as  $X=Y$  or  $X>Y$ ; in Scratch, predicates have angled edges and only fit in places where predicates are accepted. This makes it easier for children to learn how to combine primitives to make statements and eventually programs.

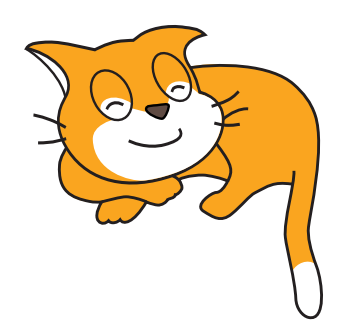

All code lives behind sprites or the stage (background); it can sense key presses, mouse clicks, sprites touching, etc, and can move sprites and change their size, colour, etc. If you ever wanted to recreate that crappy flash game you played in the late 90s at university or in your first job then Scratch is perfect for that. You could probably get something that looks suitably pro within an afternoon or less. Don't be fooled by the fact it was made for kids, Scratch can make some pretty cool things and is fun; but also be aware that it has its limitations, and lack of networking is one of them.

The offline version of Scratch relies on Adobe Air which has been abandoned on Linux. An older 32 bit version can be installed, but you'll have much better results if you just try this on Windows or MacOS.

#### Scratch Extensions

Extensions were introduced in Scratch v2.0 and differ between the online and offline versions. For the online version extensions are coded in JS, stored on github.io and accessed via the ScratchX version of Scratch. As I had limited my son to the offline version, we were treated to web service extensions built in Python.

On the face of it a web service seems like an obvious choice because they are easy to build, are asynchronous by nature and each method can take multiple arguments. In reality, this extension model was actually designed for controlling things like robot arms rather than anything generic. There are commands and reporters, each represented in Scratch as appropriate blocks; commands would move robot motors and reporters would indicate when motor limits are hit. To put these concepts into more standard terms, commands are essentially procedures.

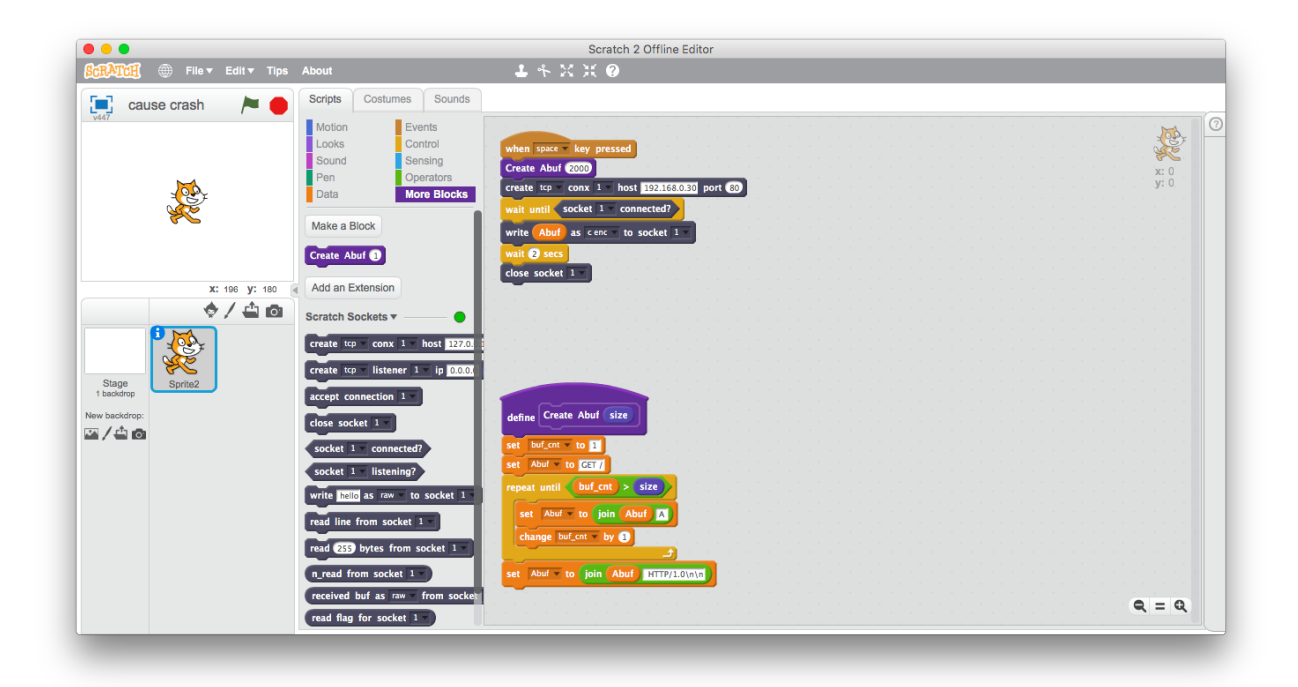

They take arguments but provide no responses, and reporters are essentially global variables that can be affected by the procedures. If you think this is a weird model to program in then you'd be correct.

In order to quickly and easily build a suitable web service, we can use the off-the-shelf abandonware, Blockext.<sup>7</sup> This is a python module that provides the full web service functionality to an object that we supply. It's relatively trivial to build methods that create sockets, write to sockets, and close sockets, as we can get away without return values. To implement methods that read from sockets we need to build a command (procedure) that does the actual read, but puts the data into a global variable that can be read via a reporter.

At this point it is worth discussing how these reporters / global variables actually function. They are exposed via the web service by simply reporting their values thirty times a second. That's right, thirty times a second. This makes them great for motor limit switches where data is minimal but latency is critical, but less great at returning data from sockets. Still, as my hacky extension shows, if their use is limited they can still work. The blockext console doesn't log reporter accesses but a web proxy can show them happening if you're interested in seeing them.

<sup>7</sup>git clone https://github.com/blockext/blockext

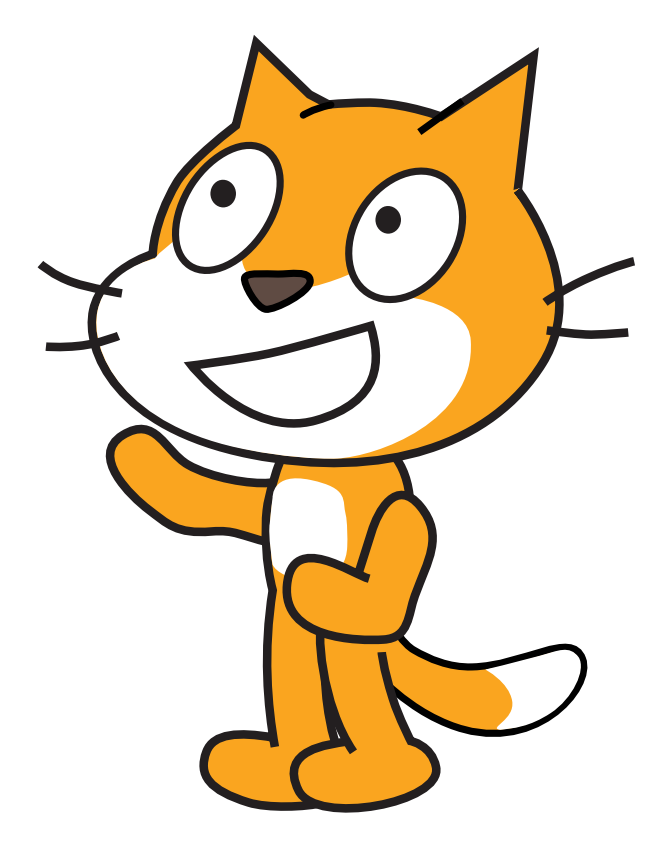

## Scratch Limitations

While Scratch can handle binary data, it doesn't really have a way to input it, and certainly no C-style or pythonesque formatting. It also has no complex data types; variables can be numbers or strings, but the language is probably Turing-complete so this shouldn't really stop us. There is also no random access into strings or any form of string slicing; we can however retrieve a single letter from a string by position.

Strings can be constructed from a series of joins, and we can write a python handler to convert from an ASCIIfied format (such as '\xNN') to regular binary. Stripping off newlines on returned strings requires us to build a new (native) Scratch block. Just like the python blocks accessible through the web service, these blocks are also procedures with no return values. We are therefore constrained to returning values via (sprite) global variables, which means we have to be careful about concurrency.

Talking of concurrency, Scratch has a handy message system that can be used to create parallel processing. As highlighted, however, the lack of functions and local variables means we can easily run into problems if we're not careful.

#### Blockext

The Python blockext module can be obtained from its GitHub and installed with a simple sudo python setup.py install.

My socket extension is quite straight forward. The definition of the object is mostly standard socket code; while it has worked in my limited testing, feel free to make it more robust for any production use—this is just a PoC after all.

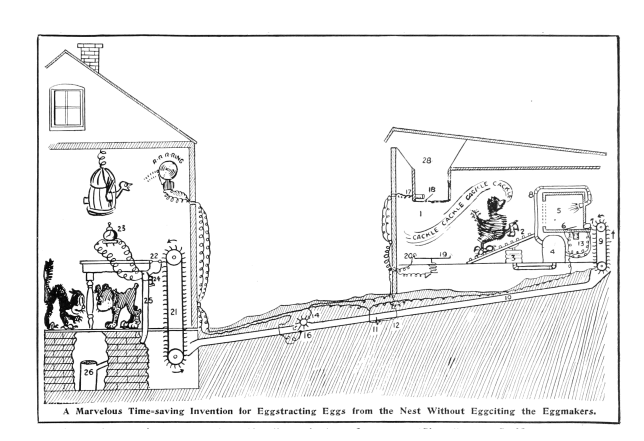

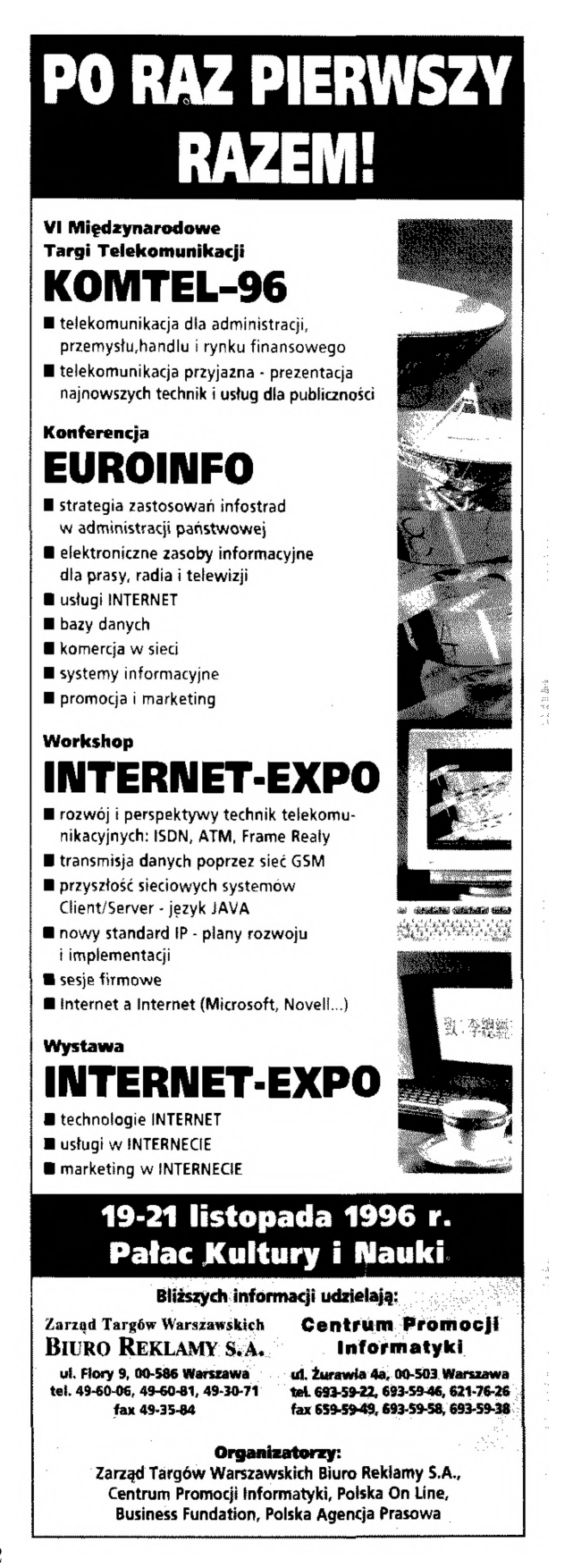

```
\# I / usr / bin / python3 from blockext import *
   5 \overline{\text{import socket}}<br>import select<br>import urllib
        import base64
  9 class SSocket:
 \begin{array}{c|c} \n\text{def} & \text{init} \begin{array}{c} \text{init} \end{array} & \text{self} : \\ \n\text{self} \cdot \text{sockets} & = \{\} \n\end{array}13 def _on_rest(self):<br>
print 'reset!!!<br>
for key in self.sockets.keys():<br>
for key in self.sockets[key]['socket']:<br>
self.sockets[key]['socket'].close()
                          self.sockets = \{\}19
 def add_socket(self, type, proto, sock, host, port):<br>21 if self.is connected (sock) or self.is listening(sock):<br>print <sup>7</sup>add socket: socket already in use'
23 return
                          self.sockets [sock] = {'type': type, 'proto': proto, 'host': host, 'port': port, 'reading': 0, 'closed': 0}
25
 def set_socket(self, sock, s):<br>
if not self.is_connected(sock) and not self.is_listening(sock):<br>
print 'set_socket: socket doesn\'t exist'<br>
return
                          \verb|self.sockets|[sock]|' socket ' ]=\verb| s|31
 def set_control(self, sock, c):<br>
if not self.is_connected(sock) and not self.is, listening(sock):<br>
print 'set_control: socket doesn\'t exist'<sup>-</sup><br>
return
                          self.sockets [sock] [ 'control'] = c37
 def set_addr(self, sock, a):<br>
if not self.is_connected(sock) and not self.is_listening(sock):<br>
print 'set_addr: socket doesn\'t exist'<br>
return
                          self.sockets [sock] [ 'addr'] = a43
 def create socket(self, proto, sock, host, port):<br>
if self.is connected(sock) or self.is listening(sock):<br>
print <sup>7</sup> create socket: socket already in use'
 47 return<br>
s = socket.socket(socket.AF_INET, socket.SOCK_STREAM)
 49 s.connect ((host, port))<br>self.add_socket('socket', proto, sock, host, port)<br>51 self.set socket(sock, s)
 53 def create_listener(self, proto, sock, ip, port):<br>
if self.is connected(sock) or self.is listening(sock):<br>
print <sup>7</sup> create_listener: socket_already_in_use'
                                   print<sup>7</sup><br>return
 \begin{array}{c|c} 57 & \mathrm{s} & =\mathrm{socket}.\mathrm{socket}\ (\mathrm{i}\mathrm{p}\ ,\ \mathrm{port}\ ) \end{array}<br>
\begin{array}{c} \mathrm{s}\ .\ \mathrm{bind}\ (\mathrm{(ip}\ ,\ \mathrm{port}\ ) \end{array}self.add_socket('listener', proto, sock, ip, port)<br>61 self.set_control(sock, s)
 63 def accept_connection(self, sock):<br>
if not self.is_listening(sock):<br>
print 'accept_connection: socket_is_not_listening'
 return<br>
e s e l f . s o c k e t s ( [ ' c on tro l ' ]<br>
c , addr = s . a c c e p t ( )<br>
s e l f . s e t = s o c k t ( sock , c )<br>
s e l f . s e t = addr ( sock , addr )
71
 def close_socket(self, sock):<br>
if self.is_connected(sock) or self.is_listening(sock):<br>
self.sockets[sock]'socket'].close()<br>
del self.sockets[sock]'socket'].close()
 77 def i s_ c o n n e c t e d ( s e l f , s o c k ) :
i f s o c k in s e l f . s o c k e t s :
79 i f s e l f . s o c k e t s [ s o c k ] [ ' t y p e ' ] == ' s o c k e t ' and not s e l f . s o c k e t s [ s o c k ] [ ' c l o s e d ' ] :
 eturn True<br>
81 return False
 83 def is_listening(self, sock):<br>if sock in self.sockets:<br>85 if self.sockets[sock]['type'] == 'listener':
                                            return True
87 return False
 89 def write_socket(self, data, type, sock):<br>
if not self.is_connected(sock) and not self.is_listening(sock):<br>
91 print 'write_socket: socket doesn\'t exist<sup>7</sup>
 return<br>
93 if not 'socket' in self.sockets[sock] or self.sockets[sock]['closed']:<br>
print 'write_socket: socket fd doesn\'t exist'<br>
95 return
97 \text{if type} == \text{"raw"}: \ \text{if type} == \text{"raw"}: \ \text{if type} == \text{"c enc"}: \ \text{if type} == \text{"c enc"}: \ \text{buf} = \text{data}.\text{decode('string\_escape'}) \ \text{ellify} == \text{"url' enc"}: \ \text{buf} == \text{"url' enc"}: \ \text{buf} == \text{"url' enc"}: \ \text{buf} == \text{"ill' b. unquote}(\text{data})
```

```
103 elif type = "base64":<br>buf = base64.b64decode(data)
105
                     t \circ t alsent = 0
\begin{array}{c|c} \textbf{107} & \textbf{while totalsent} < \textbf{len}(\textbf{buf}): \\ & \textbf{sent} = \textbf{self}.\texttt{sockets}[\texttt{socket}'].\texttt{send}(\textbf{buf}[\texttt{totalsent} :]) \\ & \textbf{if sent} == 0: \\ & \textbf{self}.\texttt{sockets}[\texttt{sock}][\texttt{'closed'}] = 1 \end{array}111 return
                            t \circ t alsent + = sent
113
def clear_read_flag(self, sock):<br>
if not self.is_istening(sock)<br>
print 'readline socket: socket doesn\'t exist'<br>
print 'readline socket: socket doesn\'t exist'
117 return<br>
if not 'socket' in self.sockets[sock]:<br>
print 'readline socket: socket fd doesn\'t exist'
                             return
121 self. sockets [sock]['reading'] = 0
123 def reading (self, sock):<br>
if not self.is _listening (sock)<br>
return 0
                     if not 'reading' in self. sockets [ sock]:<br>return 0127 return
                     return self.sockets [sock ] ['reading']
129
def readline_socket(self, sock):<br>
if not self.is_connected(sock) and not self.is_listening(sock):<br>
print 'readline_socket: socket doesn\'t exist'<br>
return
if not 'socket' in self.sockets[sock] or self.sockets[sock]['closed']:<br>print 'readline socket: socket fd doesn\'t exist'
                             return
\begin{array}{c} \text{137} \\ \text{137} \end{array} self.sockets [sock] ['reading'] = 1
                     \text{str} =139 c = ' '
while c != ' \n ' :
141 r e a d_ s o c k e t s , w r i te_ s , e r r o r_ s = s e l e c t . s e l e c t ( [ s e l f . s o c k e t s [ s o c k ] [ ' s o c k e t ' ] ] , [ ] , [ ] , 0 . 1 )
i f r e a d_ s o c k e t s :
143 c = s e l f . s o c k e t s [ s o c k ] [ ' s o c k e t ' ] . r e c v ( 1 )
\begin{array}{c|c} 145 & \text{str} \neq \text{c} \\ \text{if } \text{c} \neq \end{array}self.sockets[sock]['closed'] = 1<br>
c = ' \n\mid n' \text{ } \neq \text{ } end \text{ } the \text{ } which \text{ } loopelse:<br>
c = '\n' # end the while loop with empty or partially received string<br>
self.sockets[sock]['readbuf'] = str
\begin{array}{c|c}\n 151 & \text{if str.} \n \end{array}s e l f . s o c k e t s [ s o c k ] \lceil ' r e a d i n g ' \rceil = 2\begin{tabular}{ll} \bf 153 & \bf e 1s e: \end{tabular}\begin{bmatrix} . & . & . \\ . & . & . & . \end{bmatrix} self. sockets [sock]['reading'] = 0
155
def recv_socket(self, length, sock):<br>
if not self.is_connected(sock) and not self.is_listening(sock):<br>
print 'recv_socket: socket doesn\'t exist'<br>
return
if not 'socket' in self.sockets[sock] or self.sockets[sock]['closed']:<br>161 print 'recv_socket: socket fd_doesn\'t_exist'
return<br>self.sockets[sock]['reading'] = 1<br>read sockets, write s, error s = select.select([self.sockets[sock]['socket']] , [], [], 0.1)
165 if read sockets:
                             \texttt{str} = \texttt{self.sockets} [sock] ['socket'].recv(length)
167 if str == "s e l f . s o c k e t s [so c k ] [ ' c l o s e d ' ] = 1169 e lse :<br>str = ''
171
                     self.sockets [sock] [ 'readbuf'] = str173 if str
                             self. sockets [sock]['reading'] = 2
175 e l s e :
                             \verb|self| . \verb|sockets| [ \verb|sock| ] \verb|reading'| = 0
177
def n_read(self, sock):<br>
if not self.is _istening(sock):<br>
if not self.is _istening(sock):<br>
reading 0<br>
if self.sockets[sock]['reading'] == 2:<br>
return len(self.sockets[sock]['readbuf'])<br>
else:
                            return 0
185
def readbuf(self, type, sock):<br>187 if not self.is connected(sock) and not self.is listening(sock):
return ''<br>
if self.sockets[sock]['reading'] == 2:<br>
data = self.sockets[sock]['readbuf']<br>
buf = ''
193 if type = "raw":<br>
\begin{array}{rcl} \text{but} & = \text{data} \end{array}e lif type == " c enc" :<br>
buf = data.encode ('string_escape')<br>
e lif type == "url enc" :
197 buf = urllib.quote(data)<br>elif type == "base64":<br>199 buf = base64.b64encode(data)
                            return buf
201 else:
                            return ' '
```
The final section is simply the description of the blocks that the extension makes available over the web service to Scratch. Each block line takes 4 arguments: the Python function to call, the type of block (command, predicate or reporter), the text description that the Scratch block will present (how it will look in Scratch), and the default values. For reference, predicates are simply reporter blocks that only return a boolean value.

The text description includes placeholders for the arguments to the Python function: %s for a string, %n for a number, and %m for a drop-down menu. All %m arguments are post-fixed with the name of the menu from which the available values are taken. The actual menus are described as a dictionary of named lists.

Finally, the object is linked to the description and the web service is then started. This Python script is launched from the command line and will start the web service on the given port.

```
descriptor = Descriptor2 name = "Scratch Sockets",
       port = 5000,4 blocks =Block ('create socket', 'command', 'create \%m. proto conx \%m. sockno host \%s port \%n',
 6 \det \text{aults} = [\text{"tcp"} , 1, \text{"127.0.0.1"} , 0])Block ('create listener', 'command',
 8 ' create %m. proto listener %m. sockno ip %s port %n',
                 \text{defaults} = [\text{``} \text{tcp''}, \text{ 1, "0.0.0.0''}, \text{ 0}]),
10 Block ('accept_connection', 'command', 'accept_connection \%m. sockno',
                 \detaults =[1]),
12 Block ('close socket', 'command', 'close socket "am. sockno',
                 \text{defaults} = [1]),
14 Block('is connected', 'predicate', 'socket %m.sockno connected?'),
            Block('is listening', 'predicate', 'socket %m.sockno listening?'),
16 Block('write_socket', 'command', 'write %s as %m.encoding to socket %m.sockno',
                 \text{defaults} = [\text{"hello", "raw", 1]},
18 Block ('readline socket', 'command', 'read line from socket %m. sockno',
                 \text{defaults} = \left[ \overline{1} \right],
20 Block ('recv_socket', 'command', 'read %n bytes from socket %m.sockno',
                \overline{\text{defaults}} = [255, 1]),
22 Block ('n_read ', ' r e porter ' , ' n_read from socket %m. sockno ' ,
                 \mathrm{defaults} = [1]),
24 Block('readbuf', 'reporter', 'received buf as %m.encoding from socket %m.sockno',
                \text{defaults} = [\text{"raw", 1}],
26 Block ('reading', 'reporter', 'read flag for socket \%m. sockno',
                 \mathrm{defaults} = [1],
28 Block ('clear_read_flag', 'command', 'clear read flag for socket %m.sockno',
                 \mathrm{defaults} = [1],
30 ],
       menus = dict(32 proto = \int "tcp", "udp"],
            \texttt{encoding} = [\texttt{"raw"}\,, \texttt{"c enc"}\,, \texttt{"url enc"}\,, \texttt{"base64"}] \,,34 \quad \text{sockno} = [1, 2, 3, 4, 5],) ,
36 )
38 extension = Extension (SSocket, descriptor)
40 | if \Box name \Box \Box \Box \Box \Box \Box :
       extension.run force ver (debug=True)
```
#### Linking into Scratch

The web service provides the required web service description file from its index page. Simply browse to http://localhost:5000 and download the Scratch 2 extension file (Scratch Scratch Sockets English.s2e). To load this into Scratch we need to use the super-secret 'shift click' on the File menu to reveal the 'Import experimental HTTP extension' option. Navigate to the s2e file and the new blocks will appear under 'More Blocks'.

# Fuzzing, crashing, controlling EIP, and exploiting

In order to demonstrate the use of the extension, I obtained and booted the TinySploit VM from Saumil Shah's ExploitLab, and then used the given stack-based overflow to gain remote code execution. The details are straight forward; the shell code by Julien Ahrens came from ExploitDB and was modified to execute Busybox correctly.<sup>8</sup> Scratch projects are available as an attachment to this PDF.<sup>9</sup>

Scratch is a great language/IDE to teach coding to children. Once they've successfully built a racing game and a PacMan clone, it can also be used to teach them to interact with the world outside of Scratch. As I mentioned in the introduction, we've interfaced Scratch to Midi and Arduino projects from where a whole world opens up. The above screen shots show how it can also be interfaced to a simple TCP/IP socket extension to allow interaction with anything on the network.

From here it is possible to cause buffer overflows that lead to crashes and, through standard stack-smashing techniques, to remote code execution. When I was a child, Z-80 assembly was the second language I learned after BASIC on a ZX Spectrum. (The third was 8086 funnily enough!) I hunted for infinite lives and eventually became a reasonable C programmer. Perhaps with a (slightly better) socket extension, Scratch could become a gateway to x86 shell code. I wonder whether IT teachers would agree?

—Kev Sheldrake

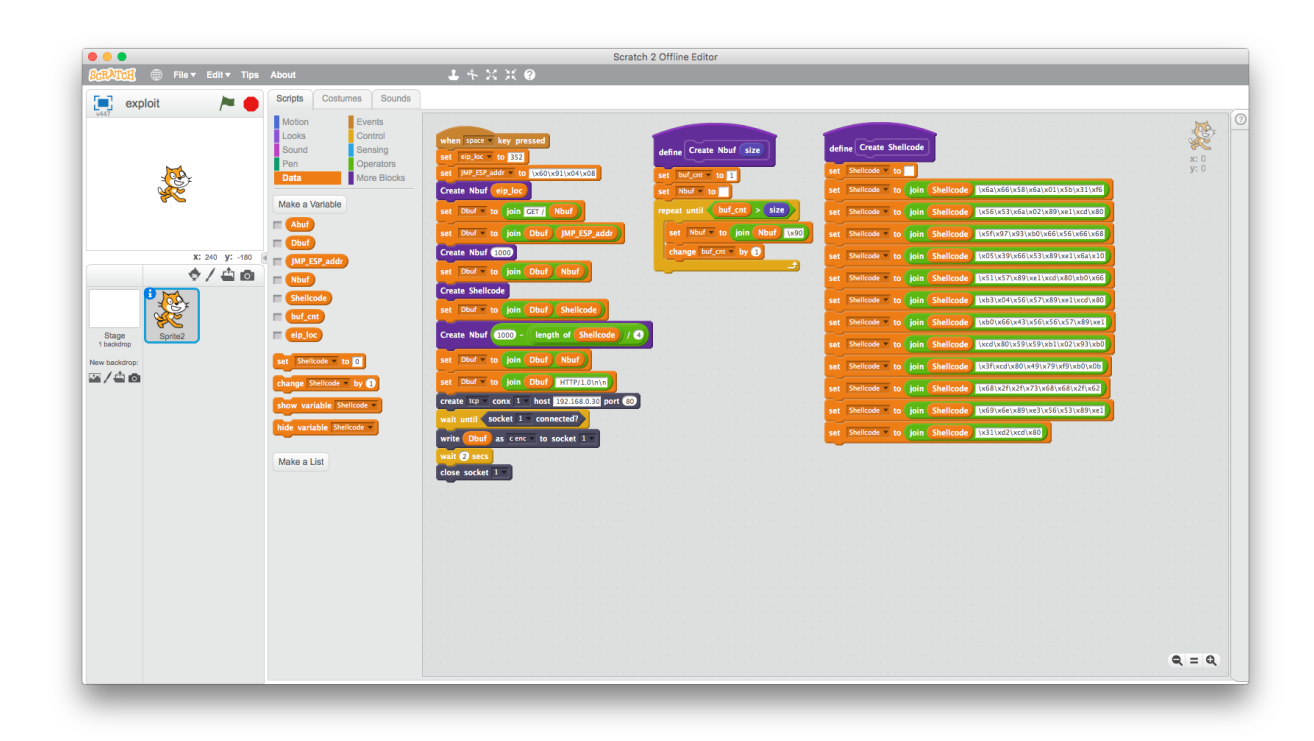

<sup>8</sup>https://www.exploit-db.com/exploits/43755/  $^9$ unzip pocorgtfo18.pdf scratchexploits.zip